# **StarTechcom**

Hard-to-find made easu<sup>®</sup>

## **4 Port VGA Video Extender over Cat 5 (UTPE Series)**

ST124UTPE ST128UTPE

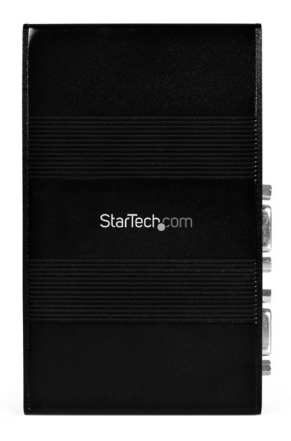

\*actual product may vary from photos

DE: Bedienungsanleitung - de.startech.com FR: Guide de l'utilisateur - fr.startech.com ES: Guía del usuario - es.startech.com IT: Guida per l'uso - it.startech.com NL: Gebruiksaanwijzing - nl.startech.com PT: Guia do usuário - pt.startech.com

For the most up-to-date information, please visit: www.startech.com

#### **FCC Compliance Statement**

This equipment has been tested and found to comply with the limits for a Class B digital device, pursuant to part 15 of the FCC Rules. These limits are designed to provide reasonable protection against harmful interference in a residential installation. This equipment generates, uses and can radiate radio frequency energy and, if not installed and used in accordance with the instructions, may cause harmful interference to radio communications. However, there is no guarantee that interference will not occur in a particular installation. If this equipment does cause harmful interference to radio or television reception, which can be determined by turning the equipment off and on, the user is encouraged to try to correct the interference by one or more of the following measures:

- • Reorient or relocate the receiving antenna.
- Increase the separation between the equipment and receiver.
- • Connect the equipment into an outlet on a circuit different from that to which the receiver is connected.
- • Consult the dealer or an experienced radio/TV technician for help.

#### **Use of Trademarks, Registered Trademarks, and other Protected Names and Symbols**

This manual may make reference to trademarks, registered trademarks, and other protected names and/or symbols of third-party companies not related in any way to StarTech.com. Where they occur these references are for illustrative purposes only and do not represent an endorsement of a product or service by StarTech.com, or an endorsement of the product(s) to which this manual applies by the third-party company in question. Regardless of any direct acknowledgement elsewhere in the body of this document, StarTech.com hereby acknowledges that all trademarks, registered trademarks, service marks, and other protected names and/or symbols contained in this manual and related documents are the property of their respective holders.

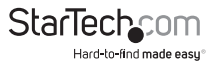

# **Table of Contents**

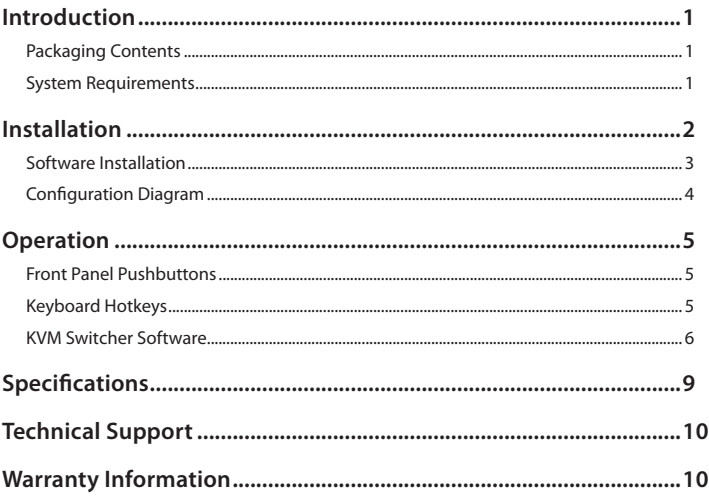

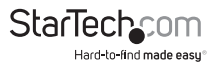

## Introduction

Thank you for purchasing a StarTech.com VGA Cat5 Splitter/Extender. Combined with one or more StarTech.com remote receivers (**STUTPRXL** - sold separately), you can display the image from a computer or other VGA image source on multiple remote displays at distances of up to 1000 feet (300 meters). With no drivers or software to install, this VGA Extender offers simple setup and crystal-clear images at resolutions of up to 1280 x 1024 pixels.

## **Packaging Contents**

- • 1x UTP Video Splitter Base Unit
- • 1x Power Adapter
- • 1x 6ft (1.8m) VGA Cable
- • 1x Instruction Manual

### **System Requirements**

- 1 x STUTPRXL Remote Receiver module for each remote display (not provided)
- • 1 x HD15 male-to-male VGA cable
- • Category 5 Ethernet cable terminated at each end with RJ-45 connectors, one for each remote display (if using surface cabling)

#### **OR**

Category 5 Ethernet cable terminated at each end in a wall-mounted outlet, with a standard Category 5 patch cable, two for each remote display (if using premises cabling)

Do you need additional cables? Visit www.startech.com to find what you need and the name of your local StarTech.com dealer.

**NOTE:** The total length of RJ45 cables supporting each remote display cannot exceed 1000 feet (300 meters) from the VGA Extender unit to the remote.

### **Features**

- Display the image from a local computer on multiple remote displays at distances up to 1000ft (300m)
- Hardware-only solution: no drivers or software to install or configure
- • Uses industry-standard Category 5 Ethernet cable
- • Supports resolutions of up to 1280 x 1024 at 60Hz refresh (depends on distance of remote displays)

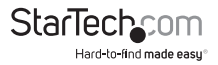

## Installation

The VGA Extender is composed of two different units: the ST124UTPE(4- port)/ ST128UTPE(8-port) Extender and Splitter, along with a STUTPRXL Remote Receiver (available seperately). The VGA Extender takes the output from a VGA source (usually a computer) and transmits it to one or more Remote Receivers over Category 5 Ethernet cable. Each remote display (monitor, projector) connects to a Remote Receiver using a standard VGA connection and displays the image from the local computer on the remote display.

### **Preparing Your Site**

Before you can install the VGA Extender, you need to prepare your site.

- 1. Determine where the local computer will be located and set up the computer.
- 2. Determine where the remote displays will be located, situate them appropriately.
- 3. If you are using surface cabling, ensure you have enough Category 5 Ethernet cabling to connect the VGA Extender to each remote location, and that each end is terminated with an RI-45 connector

#### **OR**

If you are using premises cabling, ensure that the Category 5 Ethernet Cabling between the VGA Extender and each remote display location has been properly terminated in a wall outlet in each location and there is a patch cable long enough to connect the Remote Receiver and the VGA Extender to their respective outlets.

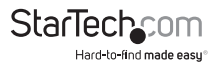

## **Installing the VGA Extender and Splitter (local)**

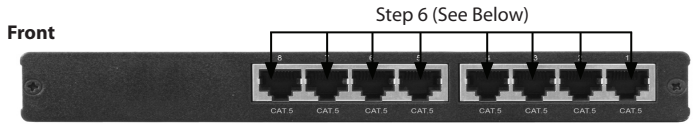

#### **Back**

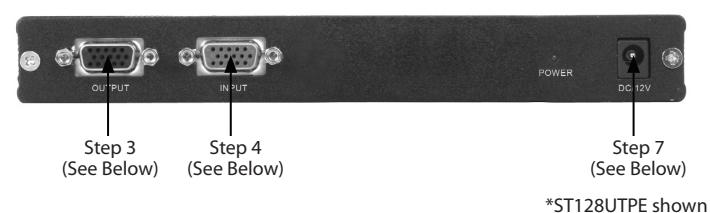

- 1. Place the VGA Extender **(ST128UTPE/ST124UTPE)** near the local computer.
- 2. Switch off the computer.
- 3. Connect the data cable from the local computer display to the **OUTPUT** port on the VGA Extender.
- 4. Connect the HD15 male-to-male VGA cable (provided) to the **INPUT** port on the VGA Extender.
- 5. Connect the other end of the HD15 male-to-male VGA cable to the VGA Out connection on the local computer (originally occupied by the local computer display).
- 6. Connect the Ethernet cable connection for each Remote Receiver to an RJ-45 port on the VGA Extender (marked **Cat. 5**).
- 7. Connect the AC Adapter (provided with local unit) into an appropriate power source and plug the opposite end into the **DC/12V** port on the VGA Extender.

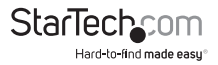

### **Installing the Remote Receiver Module**

- 1. Connect the Remote Receiver to the Ethernet cable connection from the VGA Extender, marked Cat. 5.
- 2. Connect the data cable from the display to the opposite side of the receiver, marked VGA OUT.
- 3. Repeat steps 1 and 2 at each remote display location.
- 4. Connect the AC Adapter (provided with remote unit) into an appropriate power source and plug the opposite end into the DC/12V port on the Remote Receiver.

**CAUTION:** The Category 5 Ethernet cables that connect the VGA Extender and Remote Receivers carry electrical current and should not be plugged in to other devices, as they may cause damage. We strongly recommend marking the Ethernet cables you are using with the VGA Extender at every location for easy identification.

### **Completing the Installation**

- 1. Switch on the local computer and display.
- 2. Switch on the display at each remote location.
- 3. Verify that every remote display/monitor is properly displaying the image from the local computer connected to the VGA Extender.

## **Troubleshooting**

The following section provides troubleshooting help. The solutions are arranged in the order they should be attempted in most situations. If you continue to have difficulties after attempting the solutions in this section, please contact StarTech.com technical support.

One or more of the remote displays is black or displays a "no signal" message: This means that the Remote Receiver is not receiving a signal from the VGA Extender.

- 1. Check that the display is receiving power and that all cables are connected.
- 2. Check that the display is connected to the Remote Receiver.
- 3. Try an alternate RJ-45 connector on the VGA Extender.
- 4. If you have a computer connected to the VIDEO IN port on the Remote Receiver, switch it off and/or disconnect it.

#### **One or more remote displays does not display an image when the local computer wakes up from Standby Mode:**

Power the remote displays OFF and ON again.

#### **One or more remote displays is distorted, noisy, or displays a "signal error" or similar error message.**

The screen resolution and/or refresh rate on the local computer may be set too high for the capabilities of the remote displays. to remedy this:

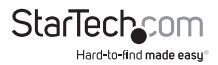

- 1. Adjust the local computer to a lower resolution and refresh rate until all remote displays show an image.
- 2. Gradually increase the resolution and refresh rate on the local computer until one (or more) remote displays ceases to display an image.
- 3. Return the resolution and refresh rate on the local computer to the highest resolution and refresh rate setting that displayed an image on all remote displays.

**NOTE:** If you are still unable to see an image on a remote display after trying the above solutions, it is recommended that you verify the Category 5 Ethernet cable installation to the remote display before calling technical support. This can be done using a standard cable tester. If you do not have a cable tester, contact a local computer service or wiring professional.

## **Specifications**

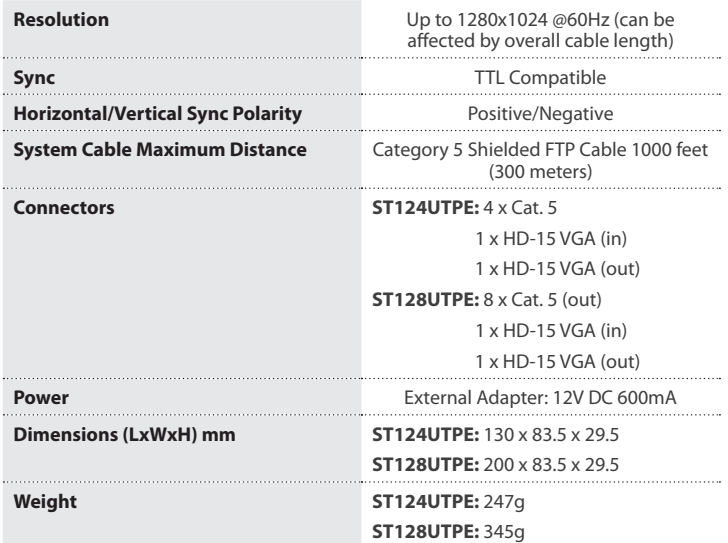

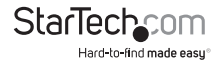

## Technical Support

StarTech.com's lifetime technical support is an integral part of our commitment to provide industry-leading solutions. If you ever need help with your product, visit www.startech.com/support and access our comprehensive selection of online tools, documentation, and downloads.

For the latest drivers/software, please visit www.startech.com/downloads

## Warranty Information

This product is backed by a two year warranty.

In addition, StarTech.com warrants its products against defects in materials and workmanship for the periods noted, following the initial date of purchase. During this period, the products may be returned for repair, or replacement with equivalent products at our discretion. The warranty covers parts and labor costs only. StarTech.com does not warrant its products from defects or damages arising from misuse, abuse, alteration, or normal wear and tear.

#### **Limitation of Liability**

In no event shall the liability of StarTech.com Ltd. and StarTech.com USA LLP (or their officers, directors, employees or agents) for any damages (whether direct or indirect, special, punitive, incidental, consequential, or otherwise), loss of profits, loss of business, or any pecuniary loss, arising out of or related to the use of the product exceed the actual price paid for the product. Some states do not allow the exclusion or limitation of incidental or consequential damages. If such laws apply, the limitations or exclusions contained in this statement may not apply to you.

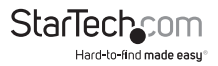

# **StarTechcom**

Hard-to-find made easu<sup>®</sup>

Hard-to-find made easy. At StarTech.com, that isn't a slogan. It's a promise.

StarTech.com is your one-stop source for every connectivity part you need. From the latest technology to legacy products — and all the parts that bridge the old and new — we can help you find the parts that connect your solutions.

We make it easy to locate the parts, and we quickly deliver them wherever they need to go. Just talk to one of our tech advisors or visit our website. You'll be connected to the products you need in no time.

Visit www.startech.com for complete information on all StarTech.com products and to access exclusive resources and time-saving tools.

*StarTech.com is an ISO 9001 Registered manufacturer of connectivity and technology parts. StarTech.com was founded in 1985 and has operations in the United States, Canada, the United Kingdom and Taiwan servicing a worldwide market.*